## **PASSO À PASSO PARA INSCRIÇÃO**

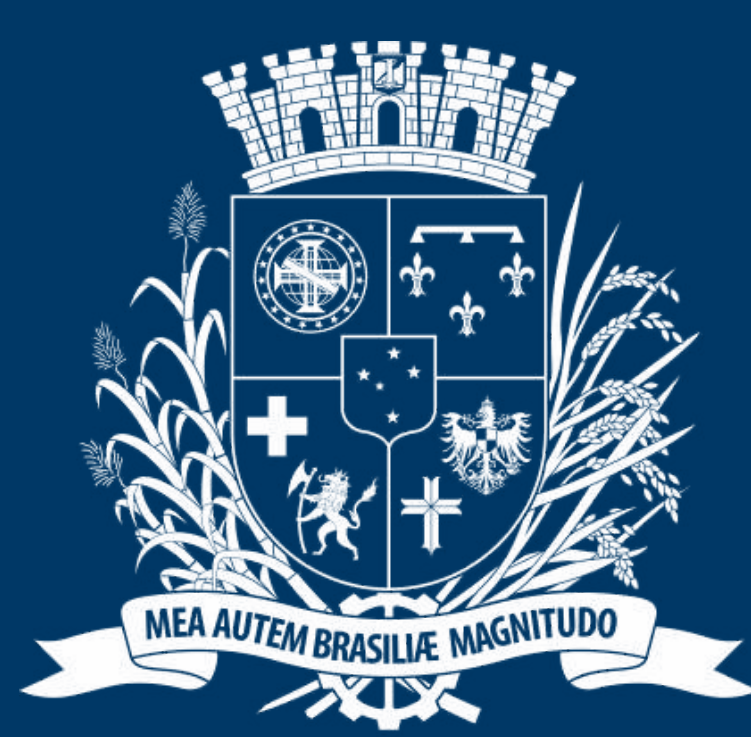

## Prefeitura de Joinville

**ESPORTES** 

### **DIRECIONADO AOS MEMBROS DE EQUIPES**

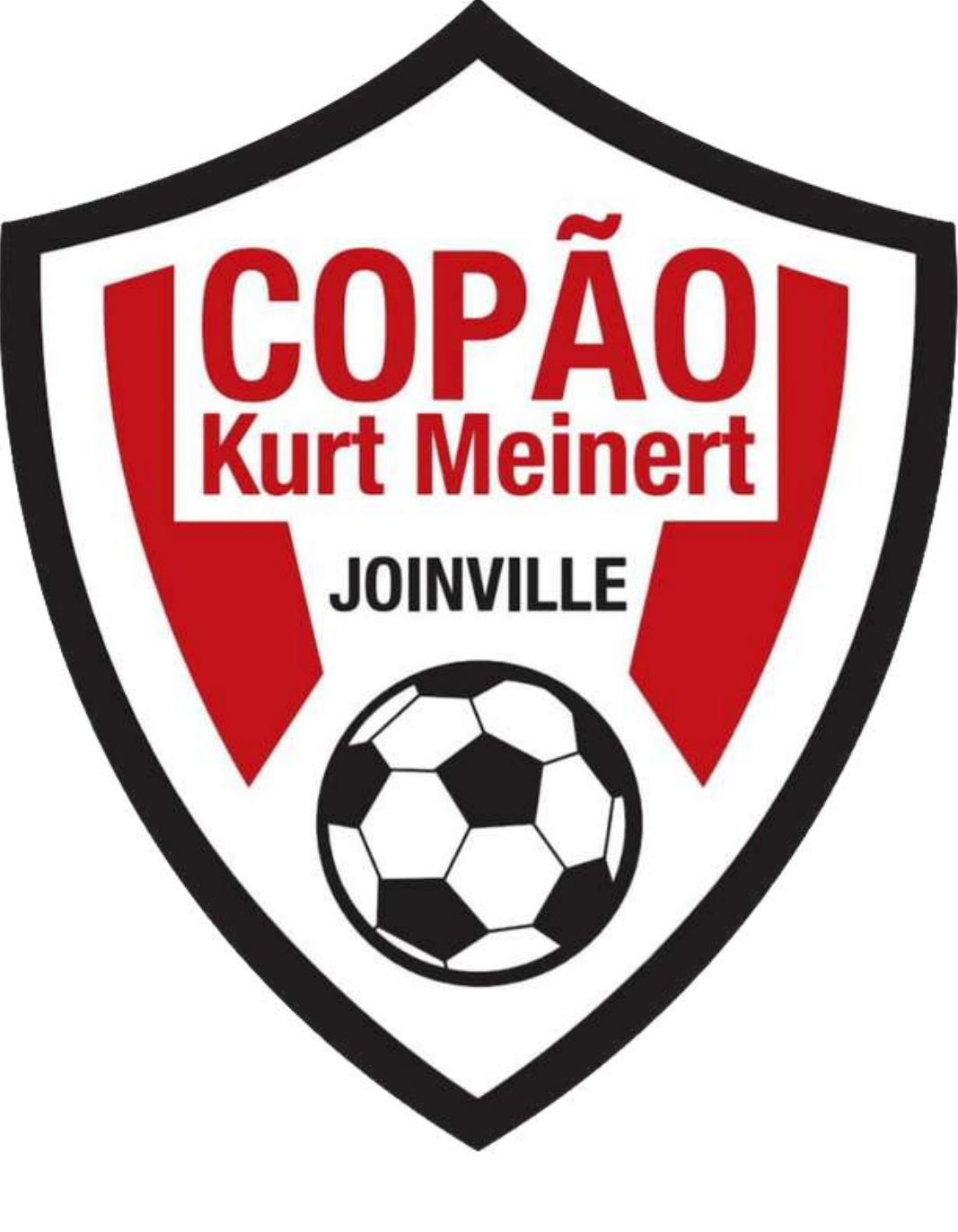

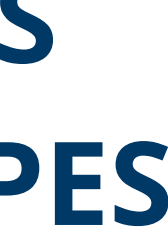

# ACESSO AO PORTAL

**B** SESPORTE Joinville  $\times$  +  $\blacksquare$ 

 $\leftarrow$ C Attps://joinville.placarmunicipal.com.br

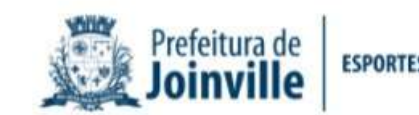

Início Programa Movimenta Joinville Agenda Competições v

#### **FAÇA SEU CADASTRO!**

Cadastre-se no sistema e tenha acesso aos eventos, competições e projetos promovidos pela Secretaria de Esportes de Joinville.

 $\mathbf{A}$ 

 $\overline{O}$ 

 $\lt$ 

continuar, navegando você concorda com essas condições. Concordo //joinville.app.placarsoft.com.br/#/registe

**sesporte.joinville.sc.gov.br**

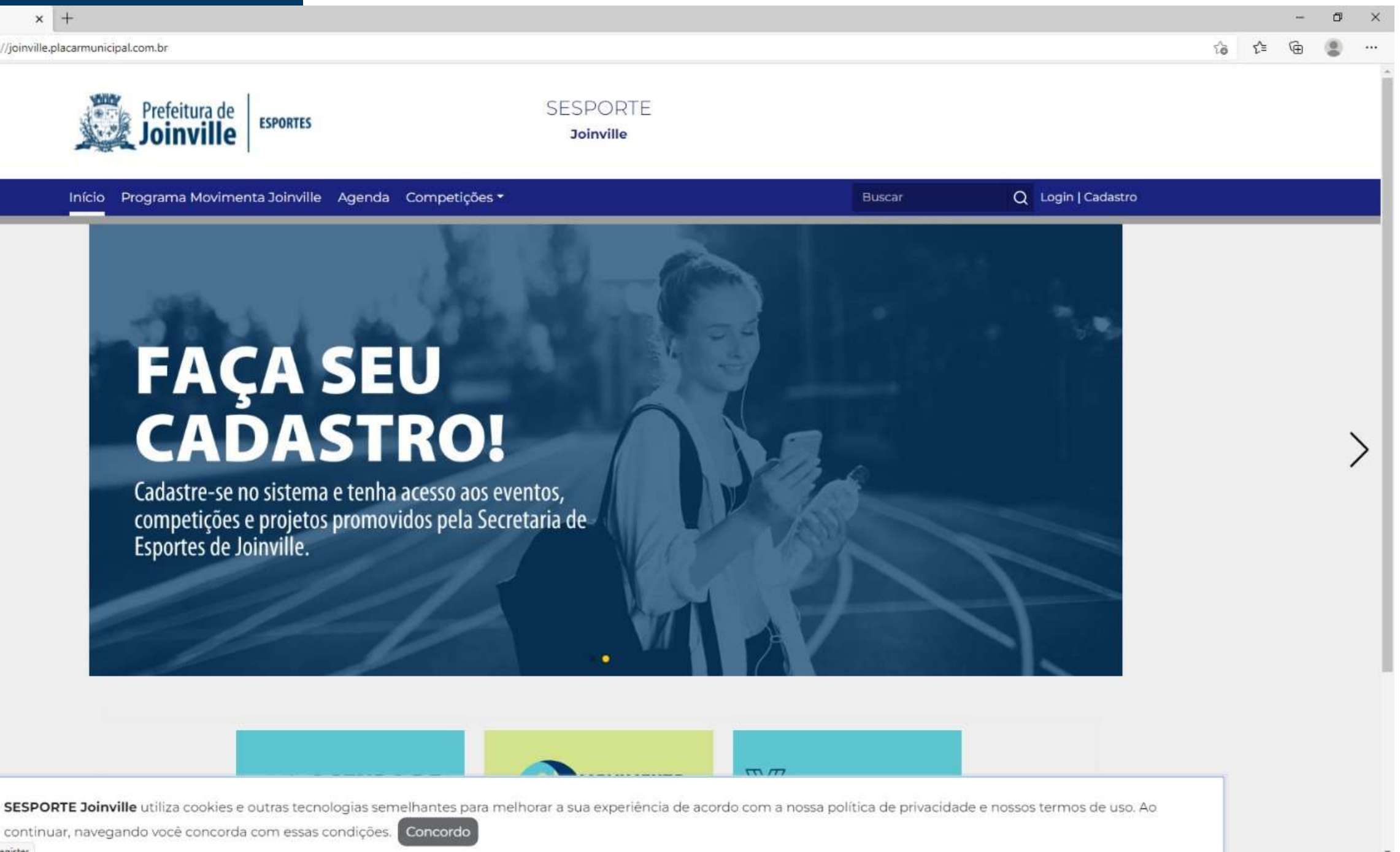

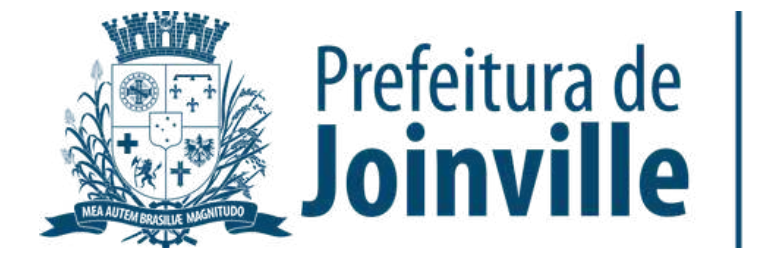

#### **CADASTRO INDIVIDUAL**

#### ➡️Selecione: Cadastro, conforme indica a imagem ao lado

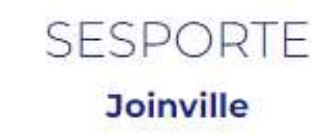

genda Bolsa Desportiva e Paradesportiva

aos eventos,

a Secretaria de

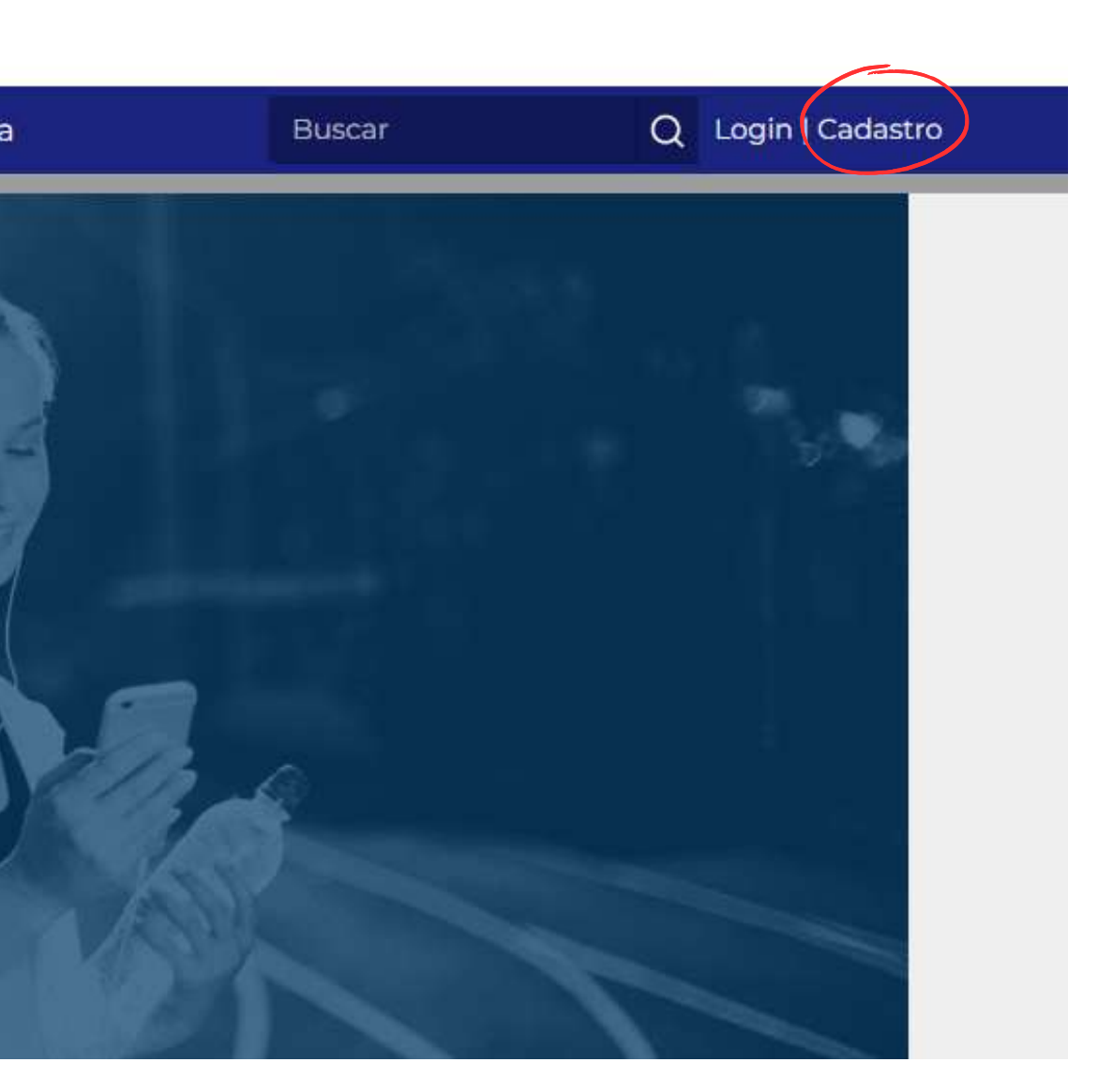

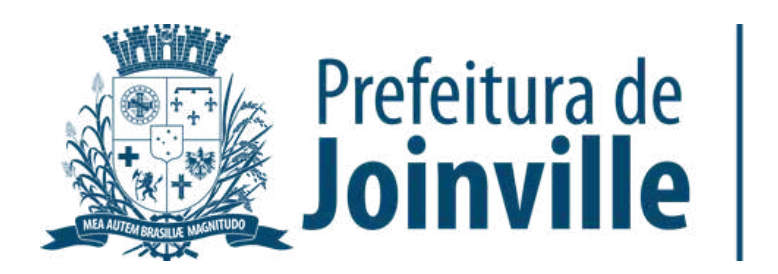

#### **CADASTRO INDIVIDUAL**

➡️Selecione: <u>Começar</u>

➡️➡ Selecione: <u>Login</u>

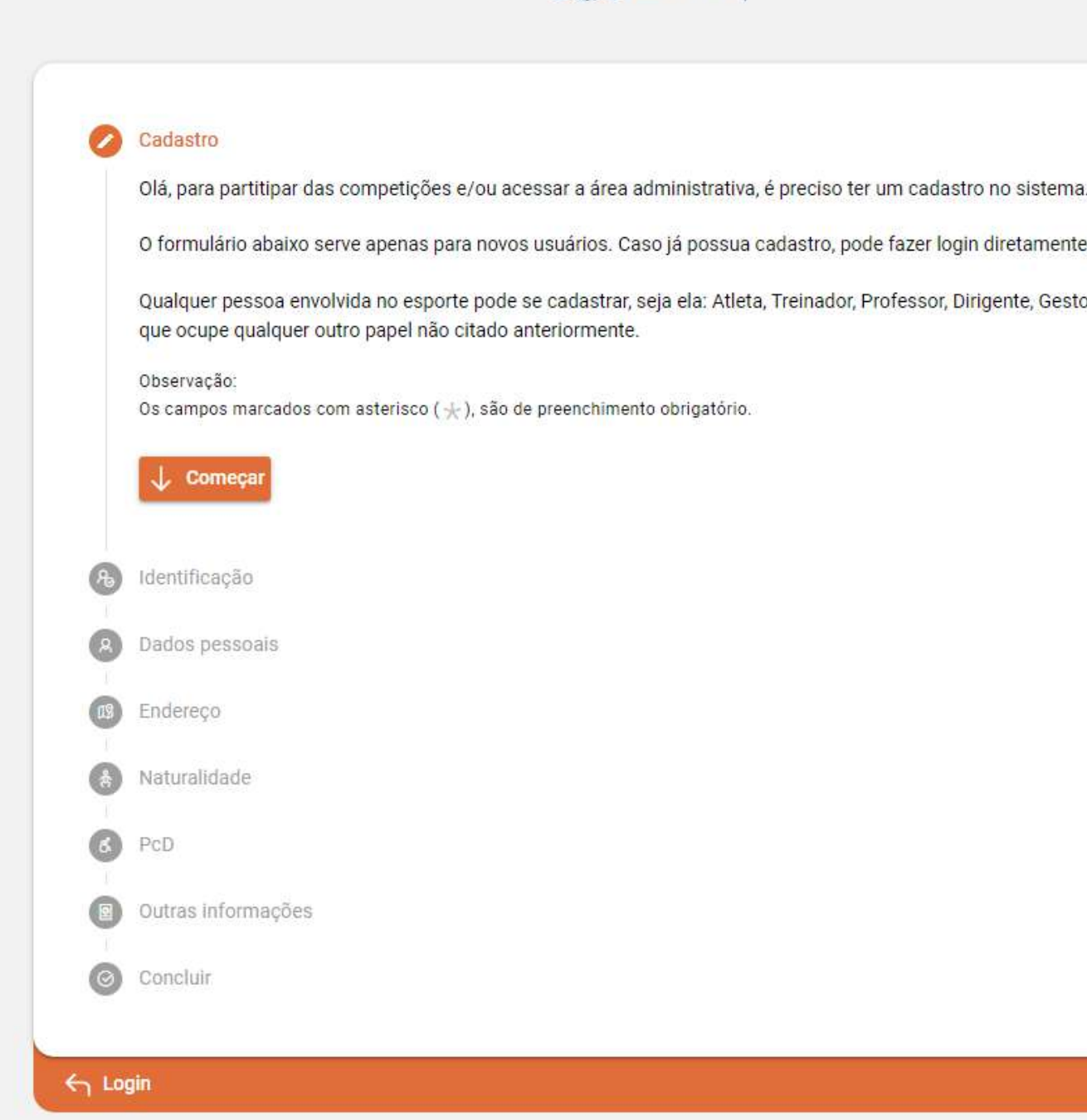

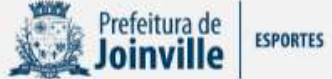

O formulário abaixo serve apenas para novos usuários. Caso já possua cadastro, pode fazer login diretamente clicando aqui .

Qualquer pessoa envolvida no esporte pode se cadastrar, seja ela: Atleta, Treinador, Professor, Dirigente, Gestor, Administrador ou

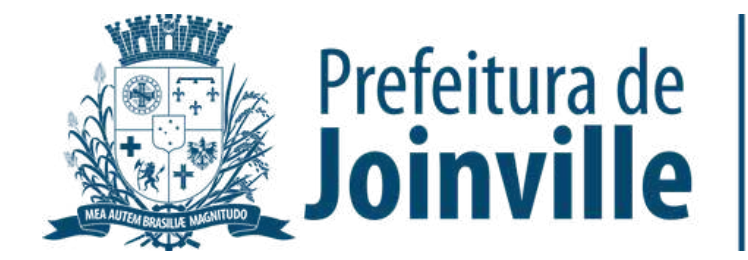

**ESPORTES** 

➡️**→ Preencha o seu cadastro com** todas as informações solicitadas

#### **LOGIN**

➡️➡ Selecione: <u>Entrar</u>

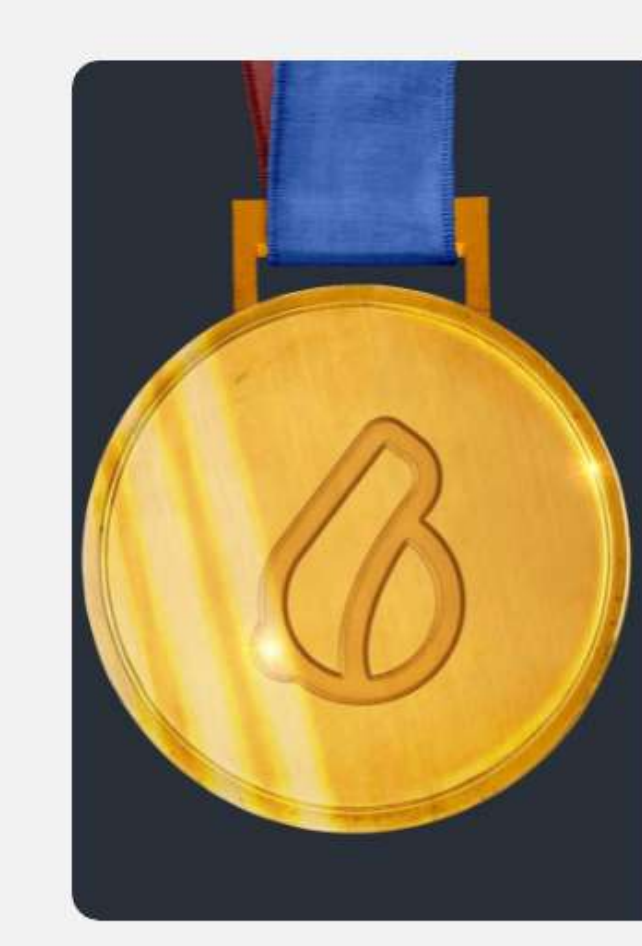

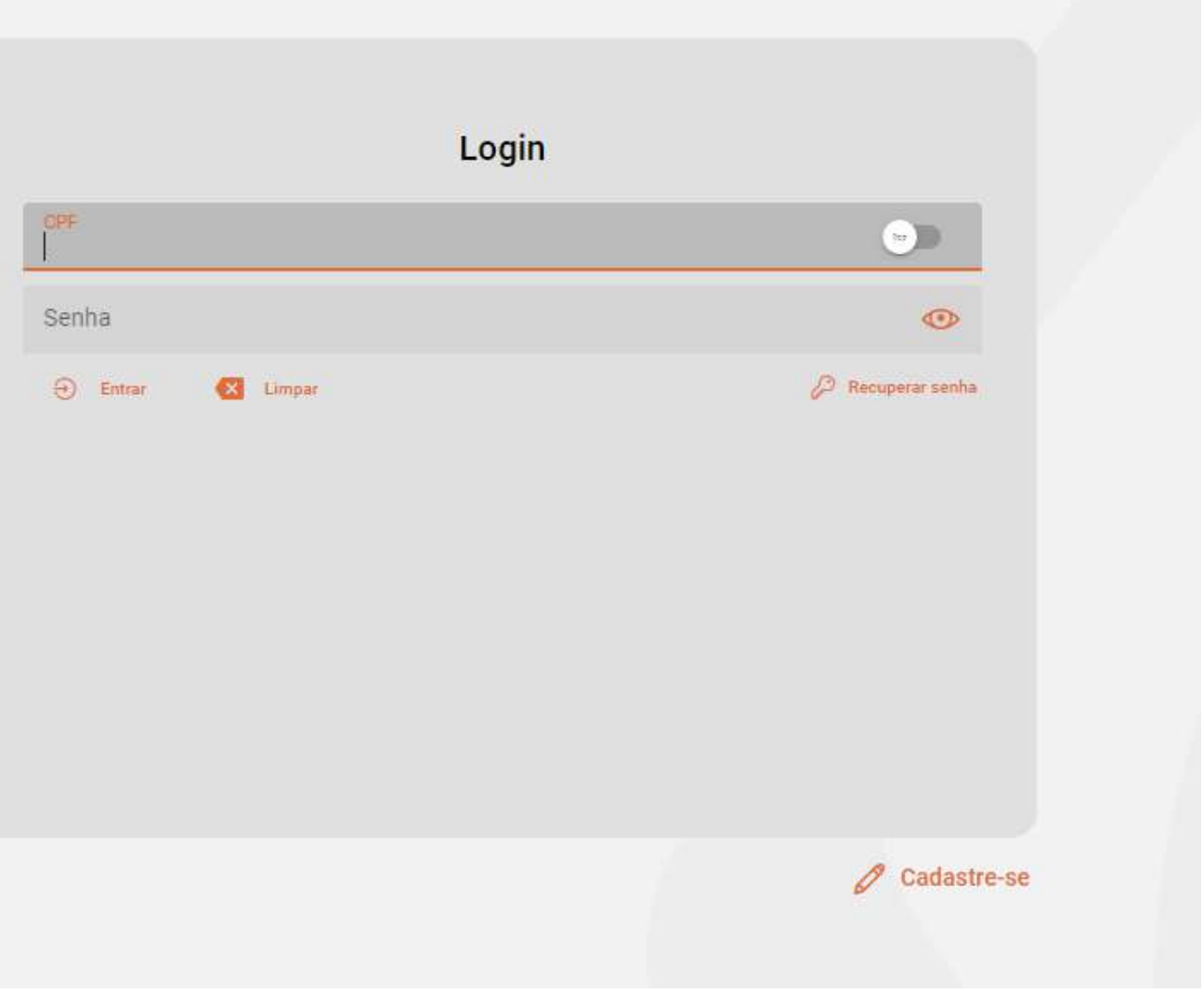

➡️→ Preencha o seu cpf, e-mail ou telefone e a senha criada no cadastro

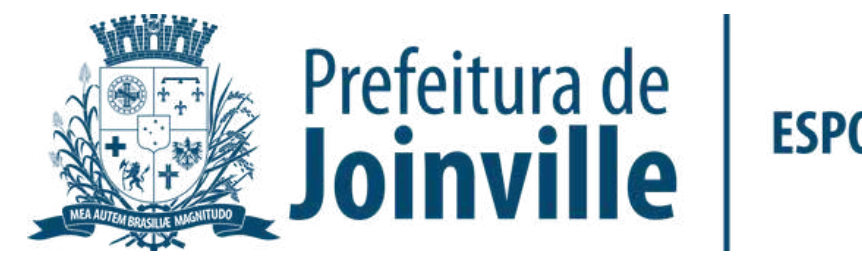

#### **PORTAL**

➡️→ Pronto, agora você já tem acesso ao portal, portanto, já pode ser incluso em uma equipe do Copão Kurt Meinert pelo dirigente.

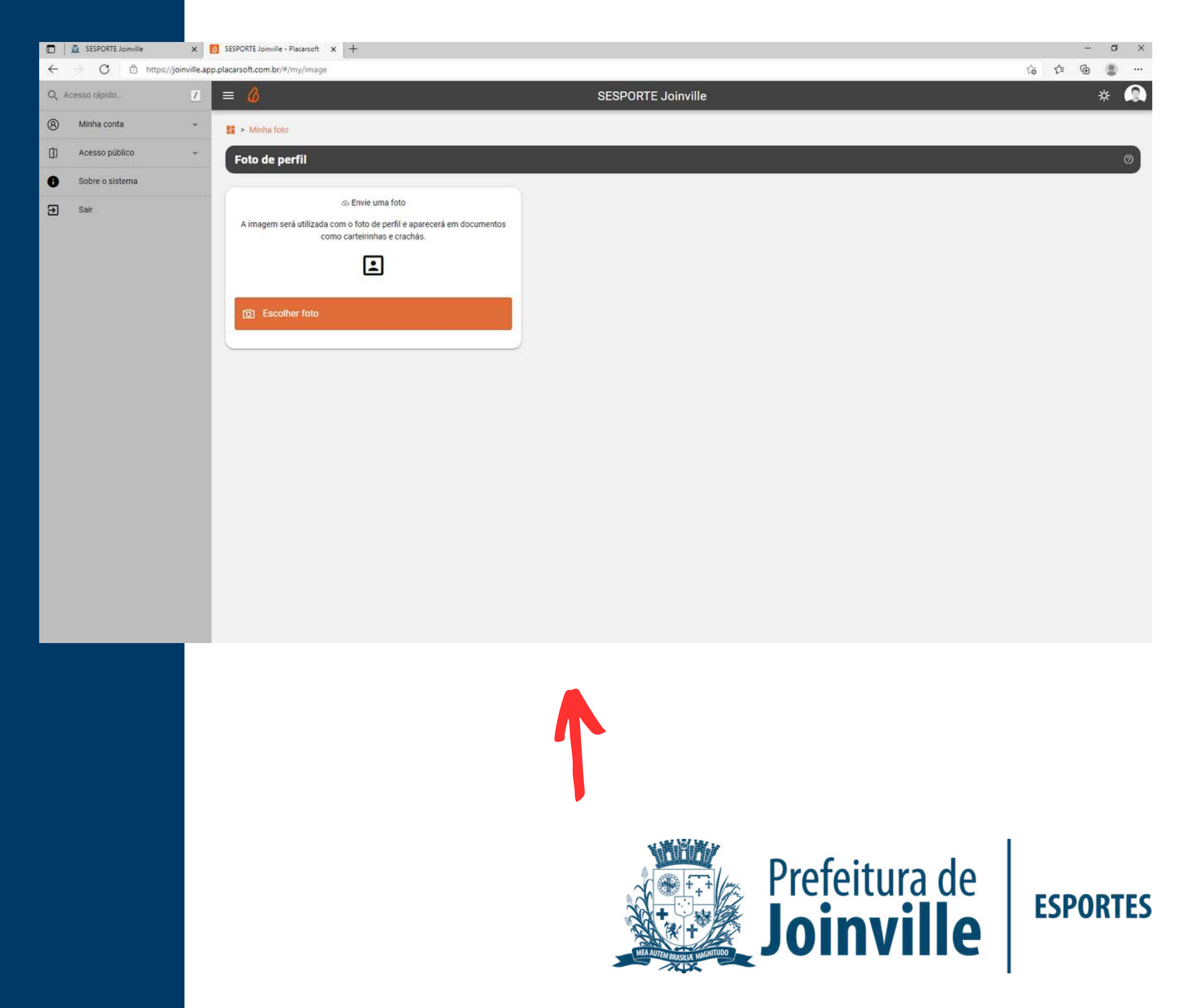

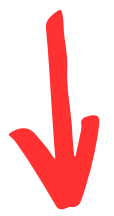

## **INFORMAÇÕES: DOCUMENTAÇÕES**

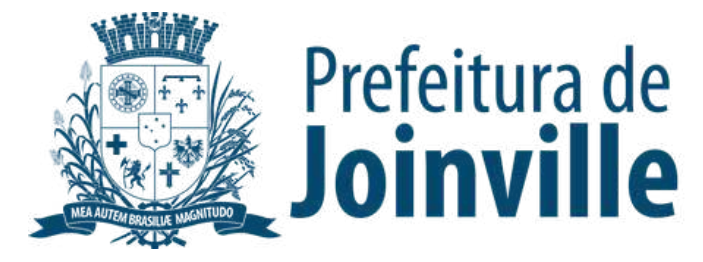

**Para efetuar a inscrição, os atletas e dirigentes necessitam das seguintes documentação:**

➡️ Autorização fornecida pela SESPORTE assinada pelos pais ou responsáveis dos atletas menores de idade.

➡️ Cópia de um documento de identificação com foto, expedido por órgão oficial competente.

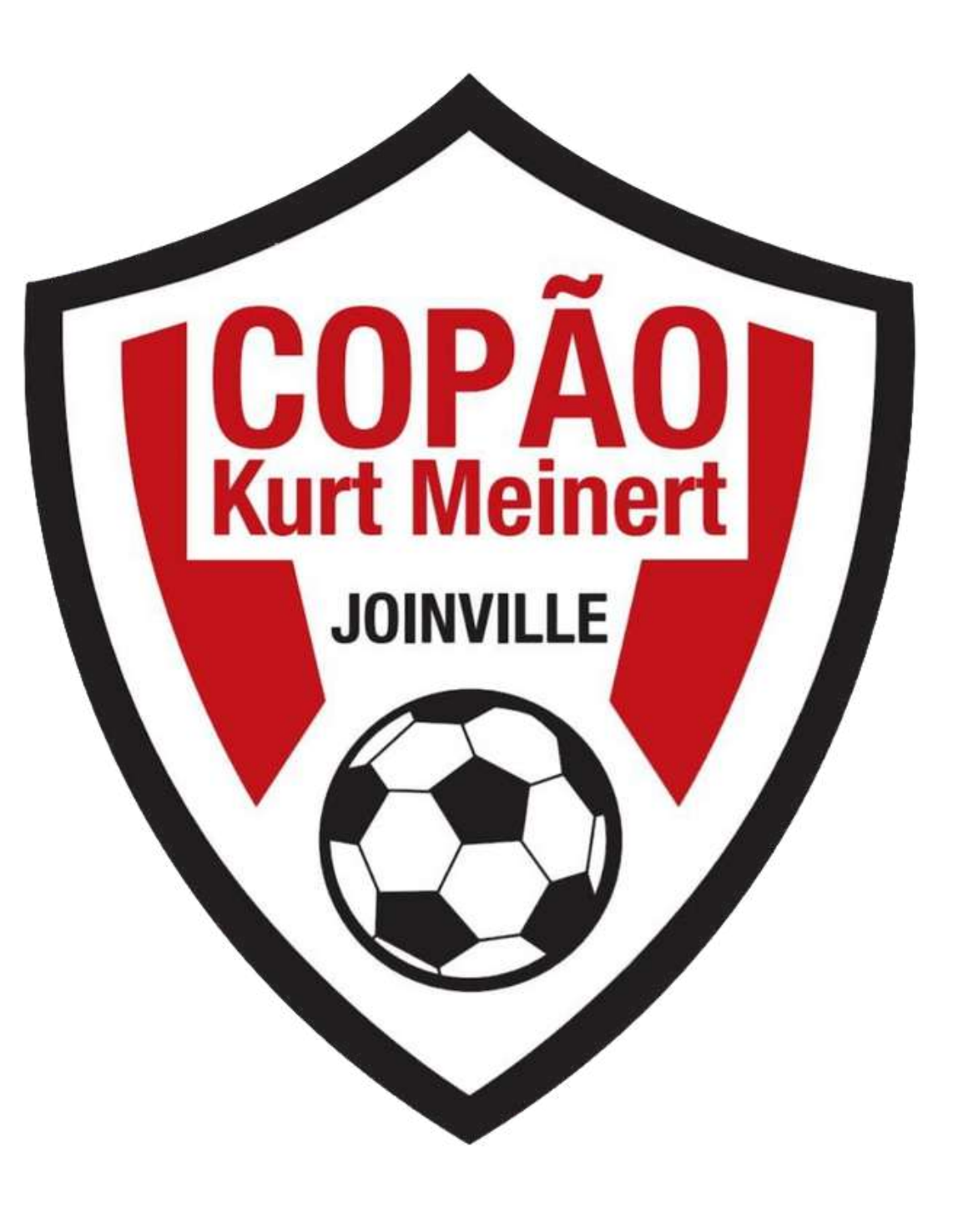

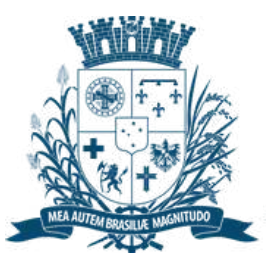

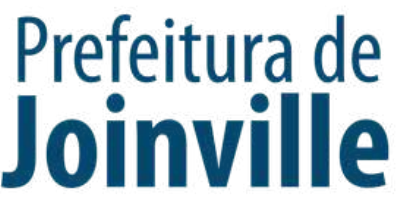

**Para efetuar a inscrição, os atletas e dirigentes necessitam das seguintes documentação:**

Serão aceitos como documentos de identificação:

- Carteira de Identidade, expedida pelas Secretarias de Segurança Pública;

- Carteira de Identidade do EMFA (Identidade Militar), com foto;

- Carteira de Identidade Profissional (CREF, CRM, OAB, etc.);

- Passaporte;

- Carteira Nacional de Habilitação (modelo novo com foto);

- Carteira de Trabalho e Previdência Social (modelo novo com foto);

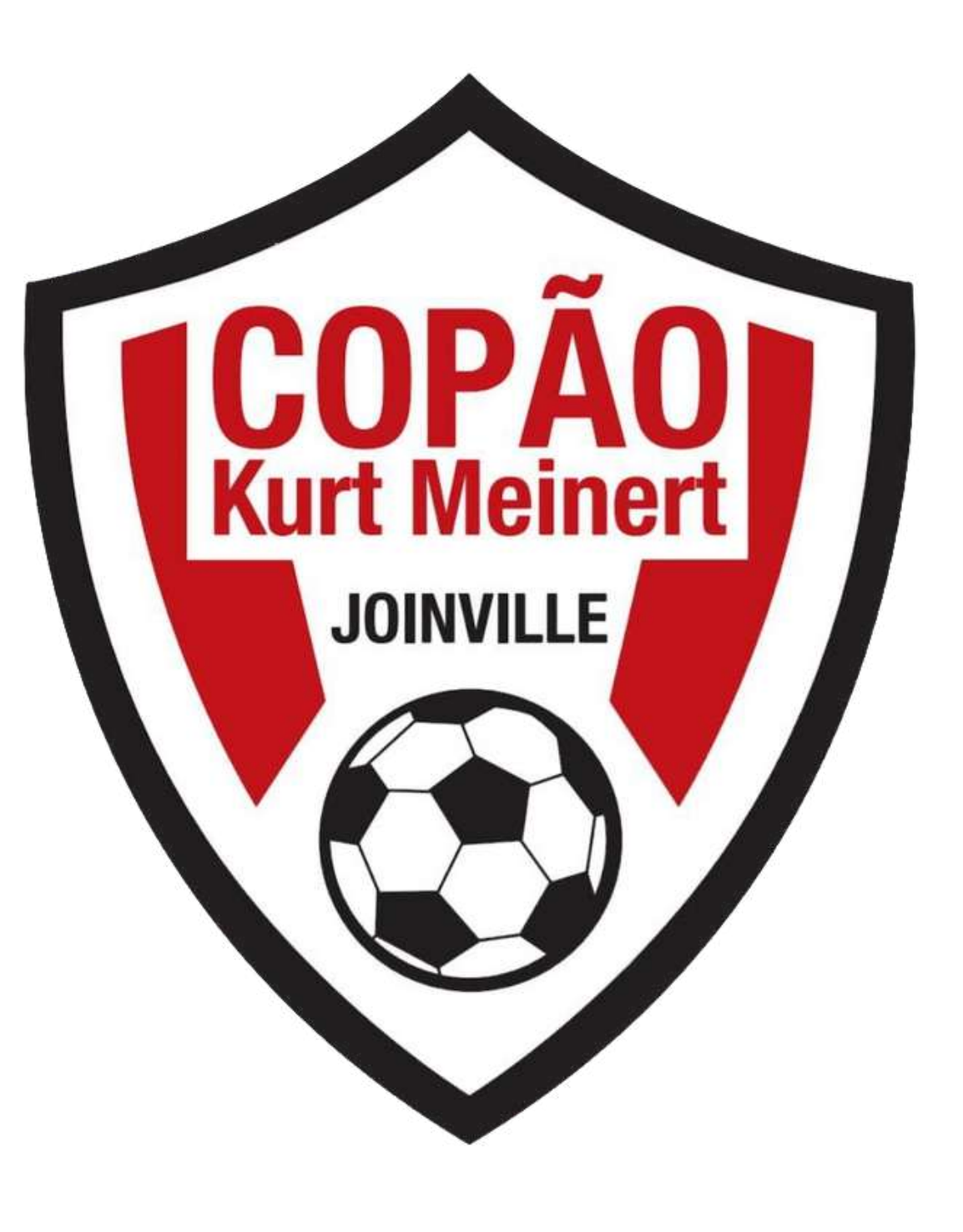

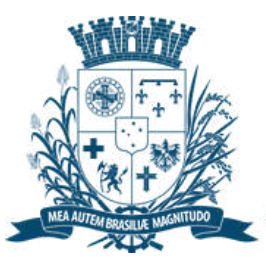

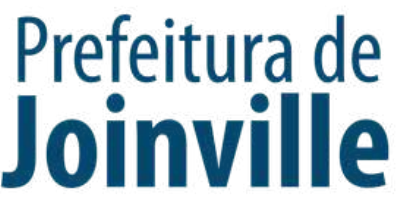

### **INSERÇÃO DA DOCUMENTAÇÃO**

➡️→ Selecione: <u>Minha Conta</u>

➡️ $\rightarrow$  <u>Meus documentos</u>

➡️ $\rightarrow$  + Enviar documento

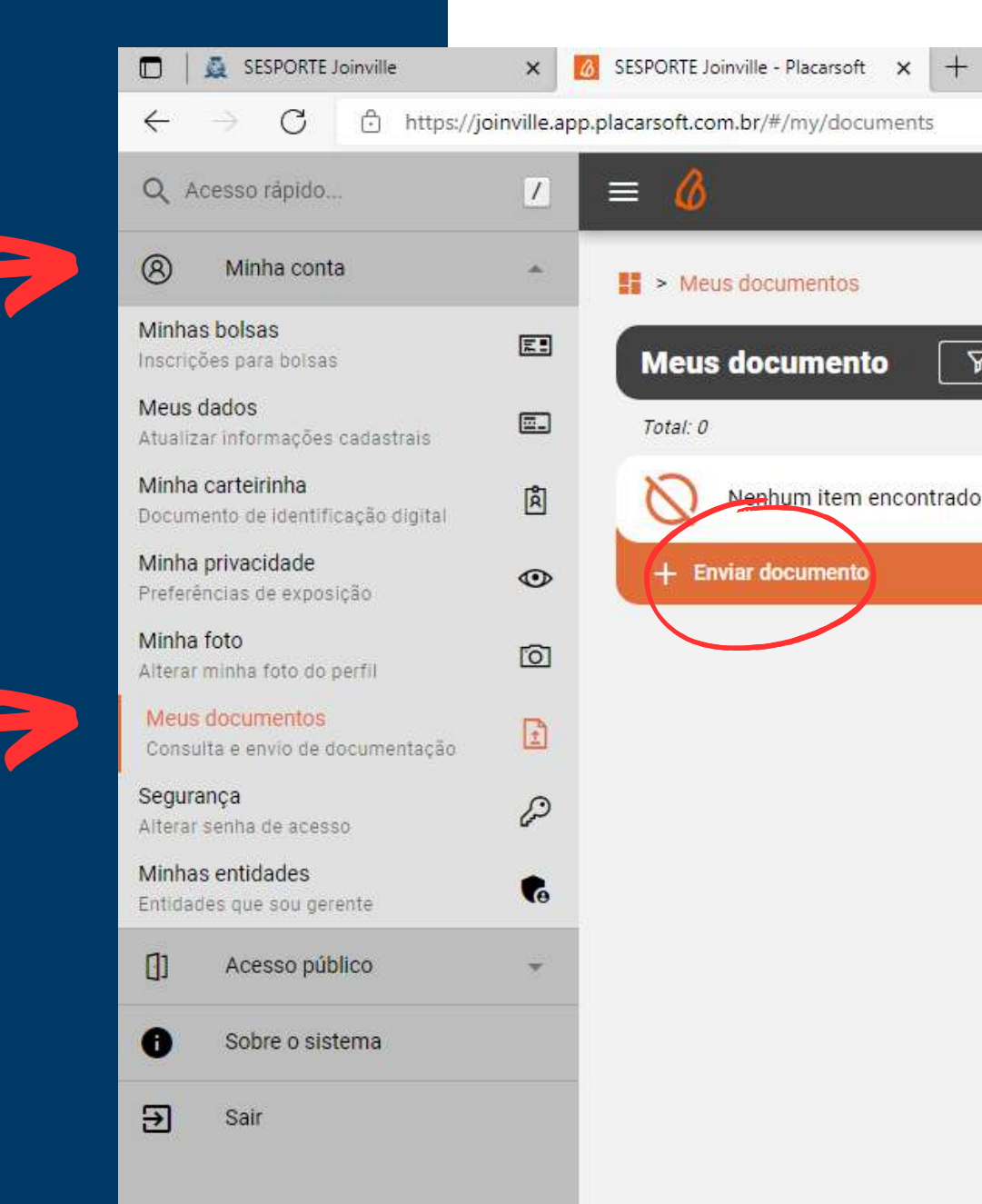

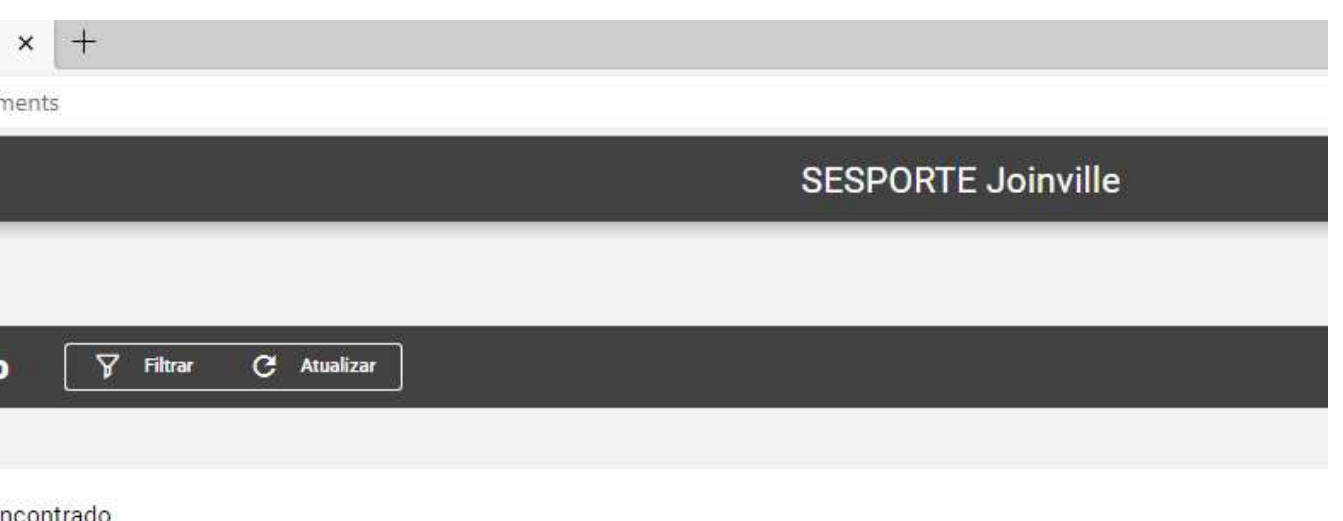

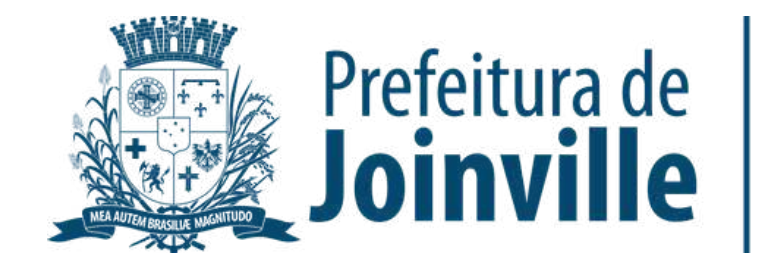

### **INSERÇÃO DA DOCUMENTAÇÃO**

#### ➡️ $\rightarrow$  Selecione o tipo de documento

#### ➡️➡ Selecione: <u>Salvar</u>

#### Atenção:

Documentos para participar de bolsas devem ser anexados juntamente com as inscrições. Esta ferramenta aqui é apenas para envio de outros documentos não relacionados às bolsas

Selecione o tipo de documento a ser enviado:

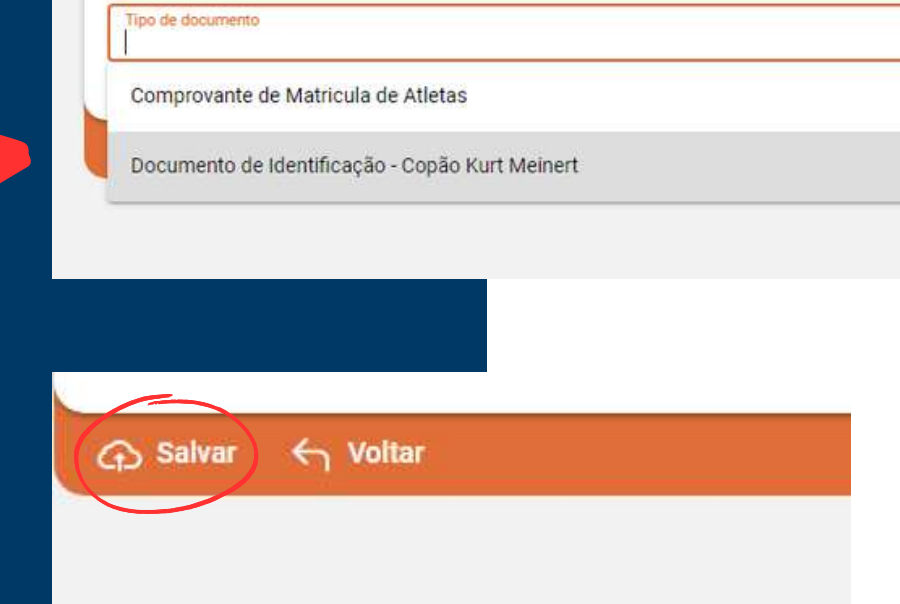

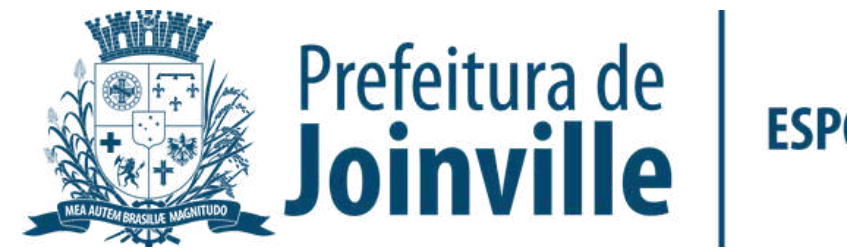

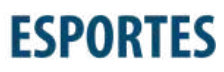

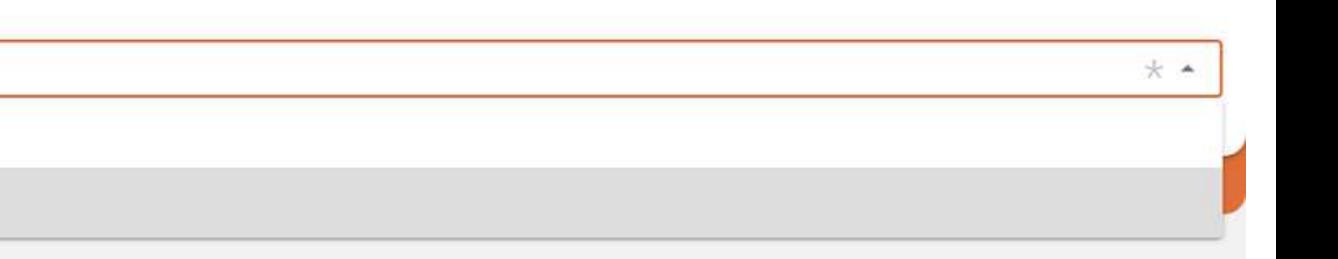

### **INSERÇÃO DA DOCUMENTAÇÃO.**

➡️**→ Anexe seu arquivo** 

➡️→ Enviei para aprovação

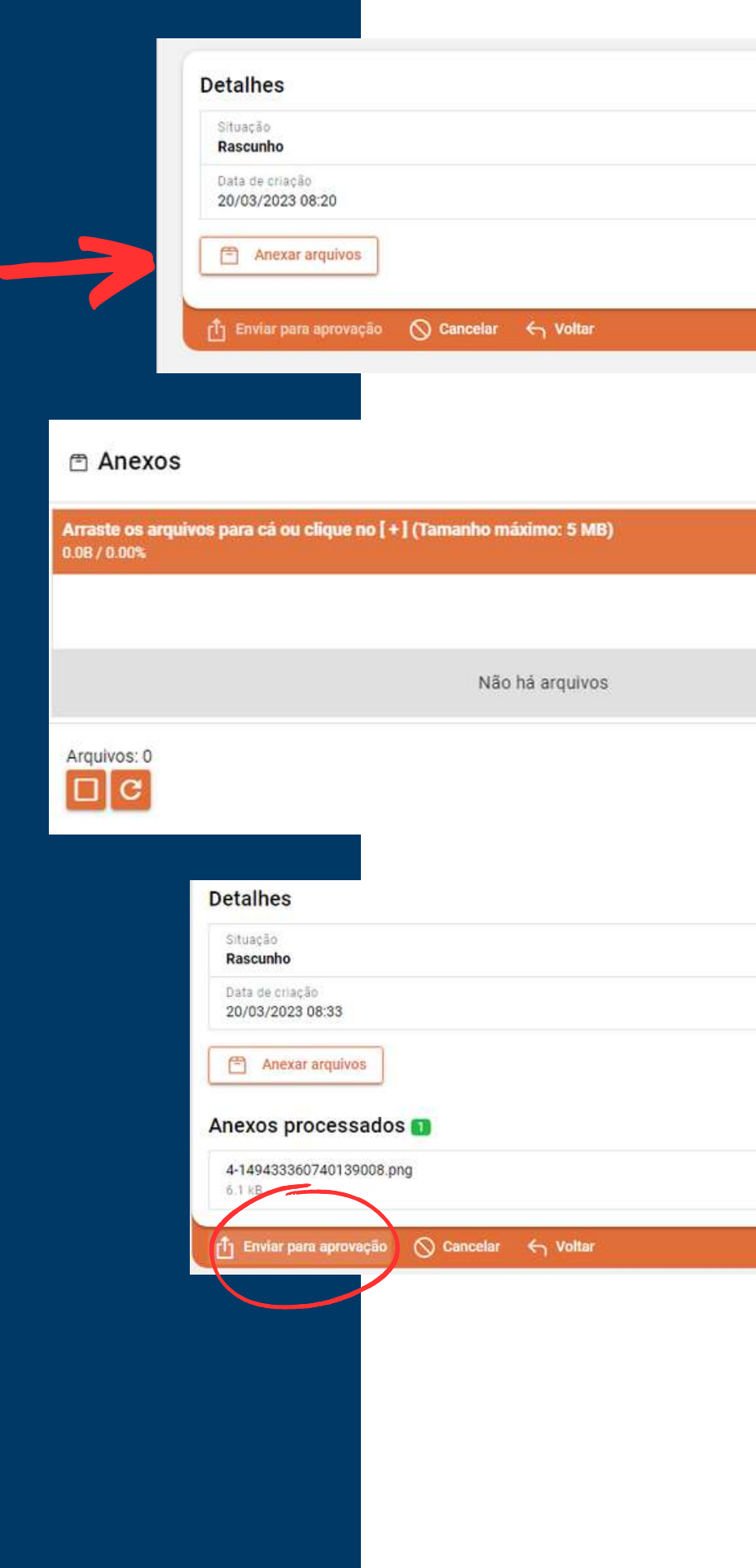

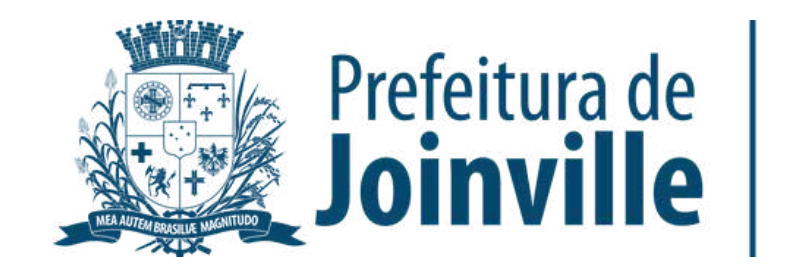

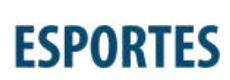

 $\boxed{\phantom{155} \odot}$ 

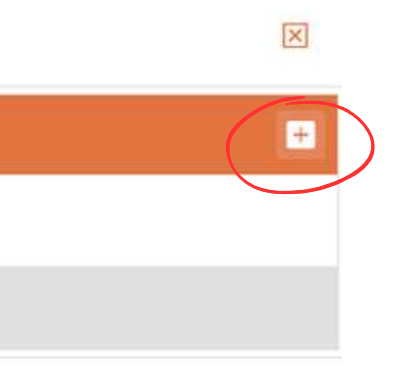

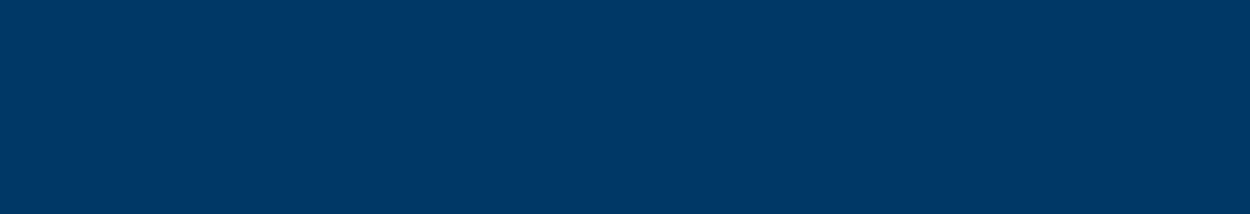

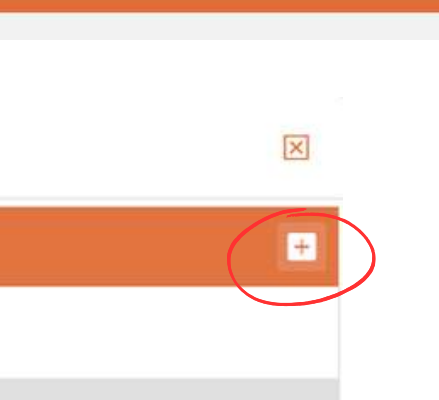

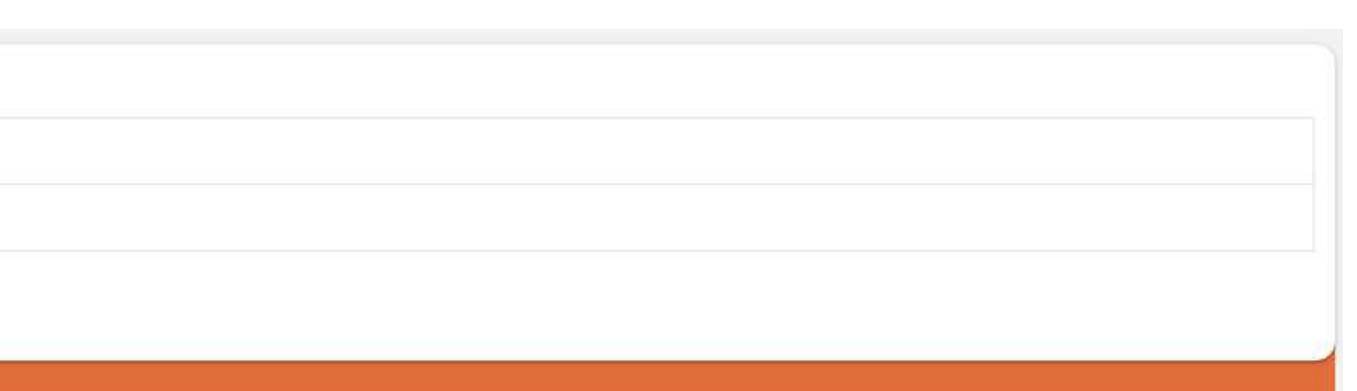

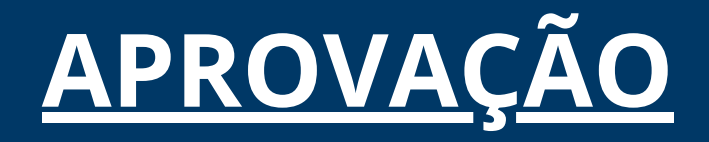

#### ➡️Aguarde a aprovação do documento pela SESPORTE

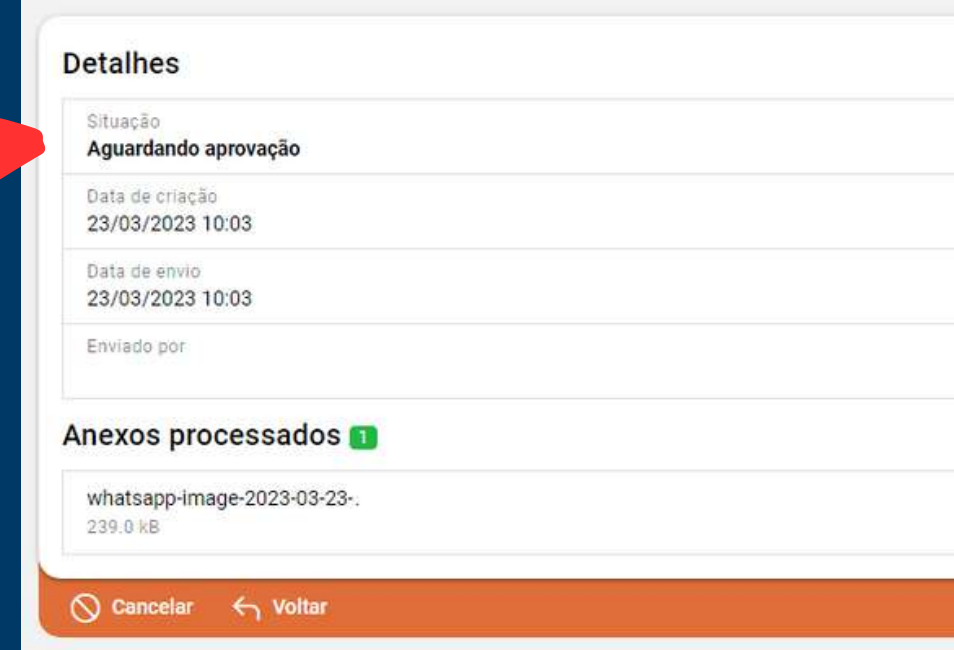

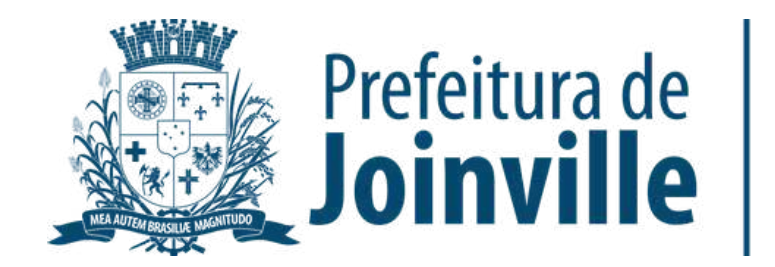

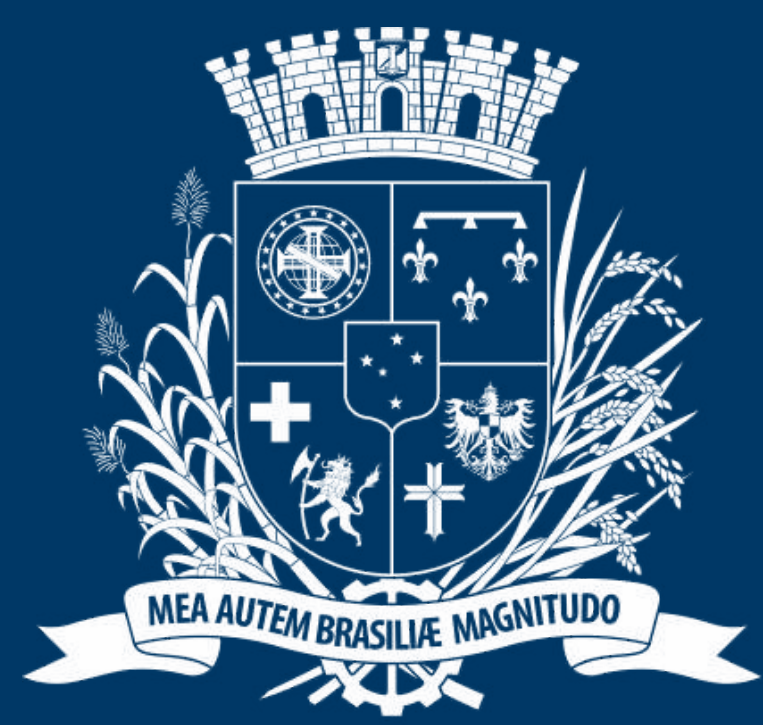

## Prefeitura de Joinville

**ESPORTES** 

#### **ATENÇÃO**

#### **Atletas ou dirigentes podem inserir as documentações no portal.**